# Kurzbrief (Word)

#### Hauptseite > Schriftverkehr > Word > Kurzbrief (Word)

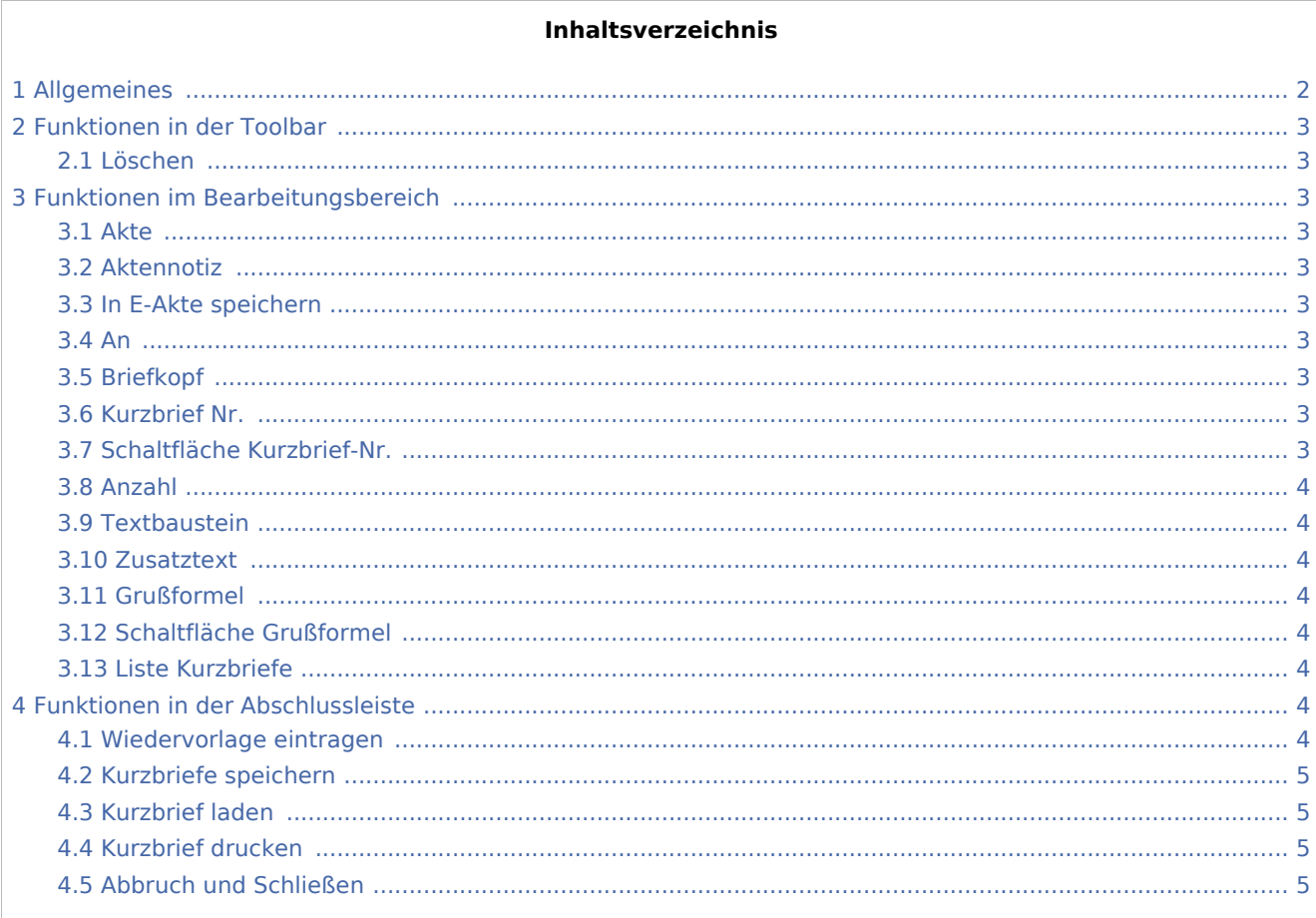

# <span id="page-1-0"></span>Allgemeines

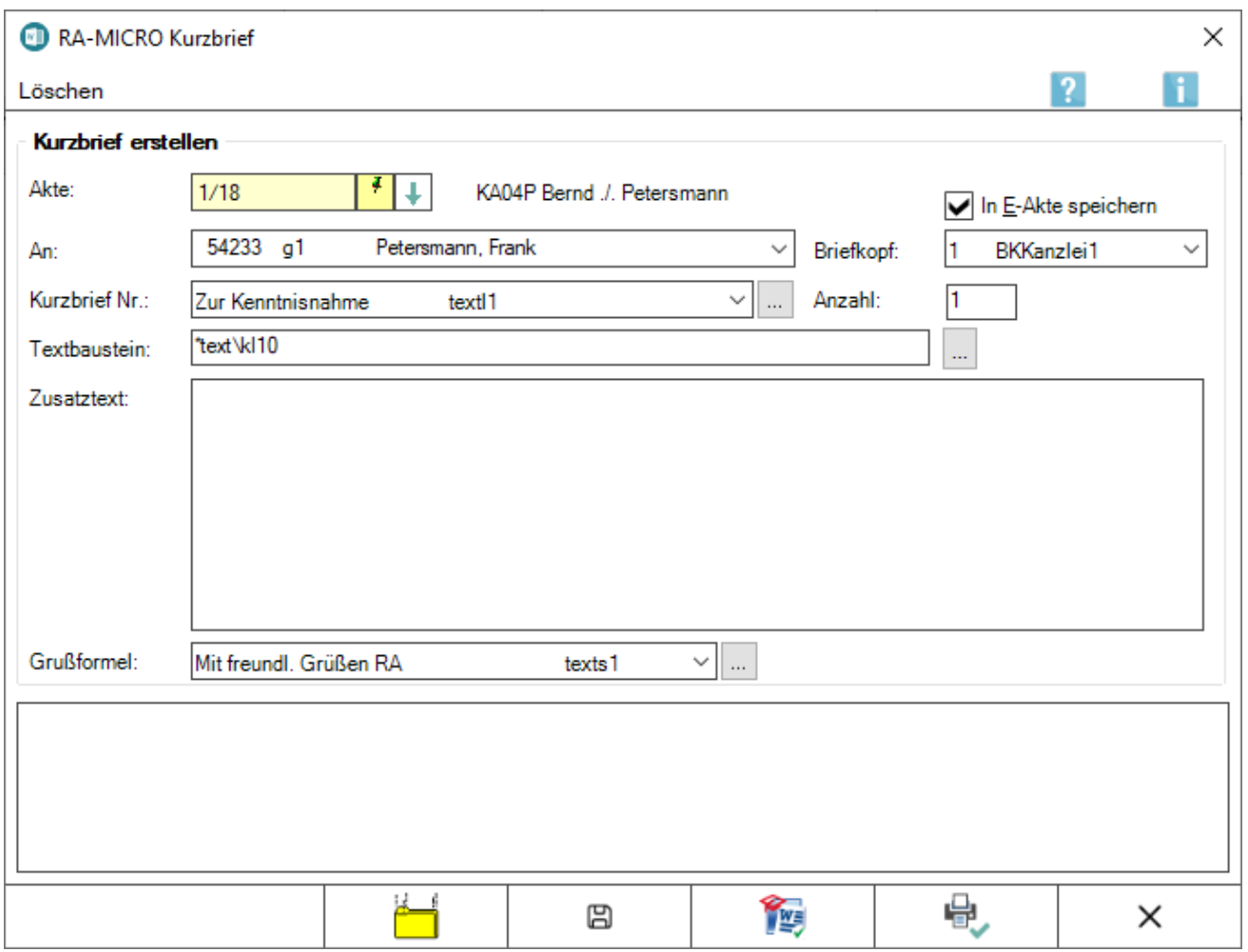

Diese Programmfunktion dient der zeitsparenden Erstellung eines Kurzbriefes.

Der *Kurzbrief* ermöglicht das schnelle menügesteuerte Erstellen eines Standardschreibens. Mehrere Schreiben können hintereinander eingegeben und später in einem Durchgang gedruckt werden.

Zur Erstellung eines Kurzbriefes wird folgendermaßen vorgegangen:

Zunächst ist die Aktennummer einzugeben, zu der der Kurzbrief geschrieben werden soll, und die Eingabe zu bestätigen. Anstelle der Aktennummer kann auch der Auftraggeber- oder Gegnername aus der Aktenkurzbezeichnung eingegeben werden. Eine Auswahlliste aller Akten wird angezeigt, in der dieser Name enthalten ist. In der Auswahlliste *An* wird als Empfängeradresse die Adresse des Mandanten vorgeschlagen. Zur weiteren Adressauswahl stehen die zur Akte gespeicherten Beteiligtenadressen zur Verfügung. Vorgeschlagen wird die Adresse des Mandanten.

Die Erstellung eines Kurzbriefes erfordert die Angabe einer Aktennummer.

Der Aufruf des *Kurzbriefes* erfolgt im [Menüband von Word](https://onlinehilfen.ra-micro.de/index.php/Word#Allgemeines) über die Hauptregisterkarte *RA-MICRO*, Gruppe *Anschreiben*,  $\Rightarrow$ .

# <span id="page-2-0"></span>Funktionen in der Toolbar

### <span id="page-2-1"></span>Löschen

Löschen

Über diese Programmfunktion können alle gespeicherten Kurzbriefe nach einer Sicherheitsabfrage gelöscht werden.

# <span id="page-2-2"></span>Funktionen im Bearbeitungsbereich

#### <span id="page-2-3"></span>Akte

Dient der Eingabe der Aktennummer.

Anstelle der Aktennummer kann auch der Auftraggeber- oder Gegnername aus der Aktenkurzbezeichnung eingegeben werden. Eine Auswahlliste unterstützt z. B. bei gleichlautend zu verschiedenen Akten gespeicherten Adressdaten.

#### <span id="page-2-4"></span>Aktennotiz

Hauptartikel → [Notizen](https://onlinehilfen.ra-micro.de/wiki2/index.php/Notizen#Allgemeines)

#### <span id="page-2-5"></span>In E-Akte speichern

Über diese Option werden die in der Vorlagenliste gespeicherten Kurzbriefe automatisiert bei Auswahl "Druck" in die *E-Akte* gespeichert.

#### <span id="page-2-6"></span>An

Als Empfänger stehen die Aktenbeteiligten zur Verfügung.

#### <span id="page-2-7"></span>Briefkopf

Hier wird der Briefkopf vorgeschlagen, der in den *Einstellungen Textverarbeitung MS-Word* auf der Karteikarte *Briefkopf* hinterlegt wurde.

#### <span id="page-2-8"></span>Kurzbrief Nr.

Dient der Auswahl des gewünschten Kurzbrieftextes.

Über die Schaltfläche | ... | kann die Auswahl geändert oder erweitert werden, wenn das Programmrecht *Standardtexte* vorliegt.

#### <span id="page-2-9"></span>Schaltfläche Kurzbrief-Nr.

Hierüber können Textbausteine geändert und neu erfasst werden.

Diese Programmfunktion steht nur zur Verfügung, wenn das Programmrecht *Standardtexte* vorliegt.

#### <span id="page-3-0"></span>Anzahl

Soll der Kurzbrief in mehreren Exemplaren erstellt werden, kann hier die Anzahl der Ausdrucke eingegeben werden. Standardmäßig ist ein Ausdruck vorgegeben.

### <span id="page-3-1"></span>**Textbaustein**

Hierüber kann ein Textbaustein in den Kurzbrief eingefügt werden.

Mit Klick / Touch auf die Schaltfläche  $\vert \, ... \, \vert$ , wird die [Textbausteinverwaltung](https://onlinehilfen.ra-micro.de/index.php/Textbausteine#Allgemeines) aufgerufen, um einen Textbaustein zu wählen.

#### <span id="page-3-2"></span>Zusatztext

Hier kann der Kurzbrief um einen weiteren individuellen Text ergänzt werden. Der Text wird nur zu dem aktuellen Kurzbrief erfasst und gespeichert.

Zeilenschaltungen im Zusatztext sind möglich über die Taste

#### <span id="page-3-3"></span>Grußformel

Dient der Auswahl der Grußformel für den Kurzbrief.

### <span id="page-3-4"></span>Schaltfläche Grußformel

Hierüber können Grußformeln geändert und neu erfasst werden.

Diese Programmfunktion steht nur zur Verfügung, wenn Programmrecht *Standardtexte* vorliegt.

#### <span id="page-3-5"></span>Liste Kurzbriefe

Hier sind alle bereits über die Schaltfläche  $\Box$  erfassten Kurzbriefe aufgelistet.

# <span id="page-3-6"></span>Funktionen in der Abschlussleiste

#### <span id="page-3-7"></span>Wiedervorlage eintragen

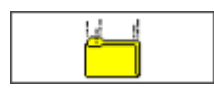

Dient der Erfassung einer Wiedervorlage zur Akte.

# <span id="page-4-0"></span>Kurzbriefe speichern

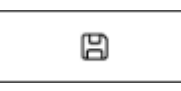

Speichert einen fertiggestellten Kurzbrief und listet diesen zur Erfassung weiterer Kurzbriefe auf.

### <span id="page-4-1"></span>Kurzbrief laden

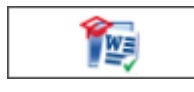

Hiermit können einzelne Kurzbriefe zur Bearbeitung geladen werden.

## <span id="page-4-2"></span>Kurzbrief drucken

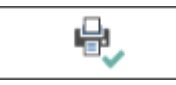

Hierüber erfolgt der Ausdruck der bisher erfassten Kurzbriefe und das Programm wird geschlossen.

## <span id="page-4-3"></span>Abbruch und Schließen

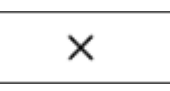

Schließt das Fenster.